## **Version 12: Datein in den Dateiordner hochladen**

Jede Klinik / jedes Institut besitzt einen eignen Dateiordner, indem Sie Dateien wie z.B. PDF-Dateien und Bilder ablegen können. Sie können selber eigene Unterordner erstellen um ihren Arbeitsbereich übersichtlicher zu gestalten.

Um Dateien in diesen Ordner hochzuladen klicken Sie im Seitenbaum auf "Dateiliste" und wählen im Seitenbaum den entsprechenden Ordner aus. Danach können Sie bei Bedarf einen neuen Ordner erstellen, oder Sie laden die enstprechende Datei einfach hoch.

Nun steht Ihnen die hochgeladenen Datei bereit um sie auf ihrern Seiten einzubinden.

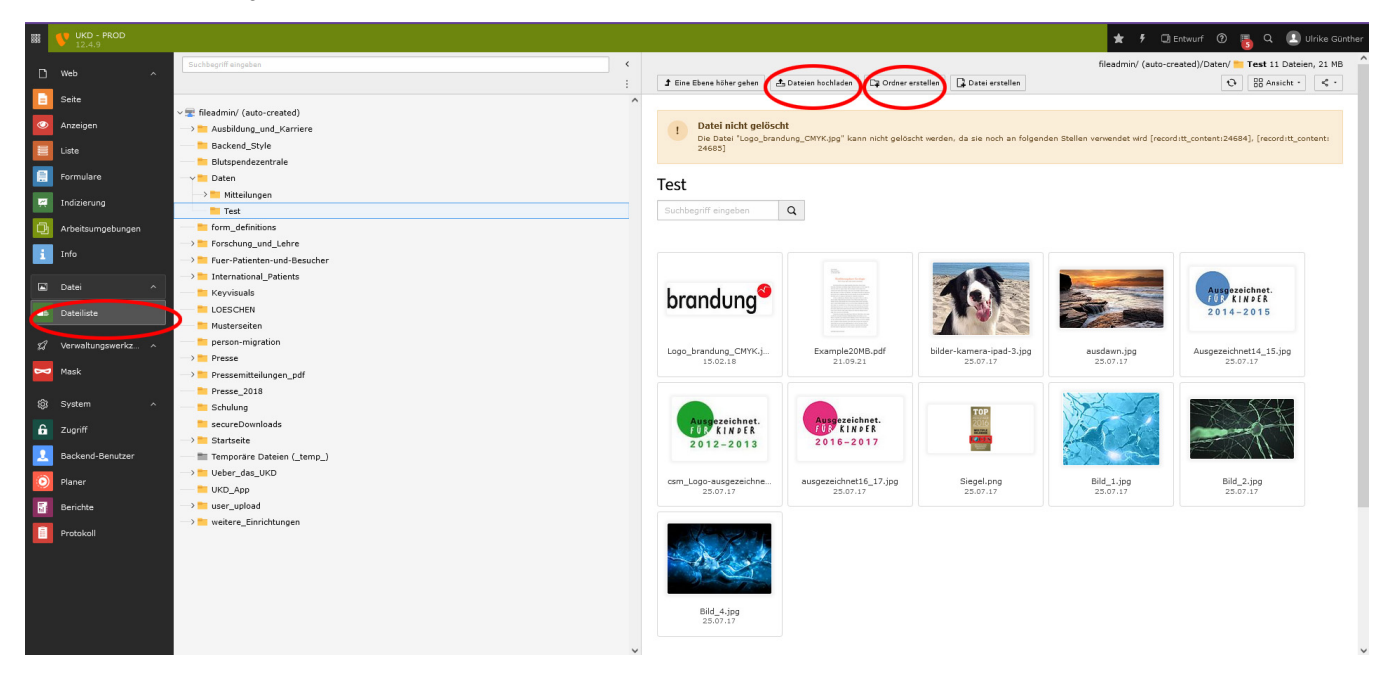